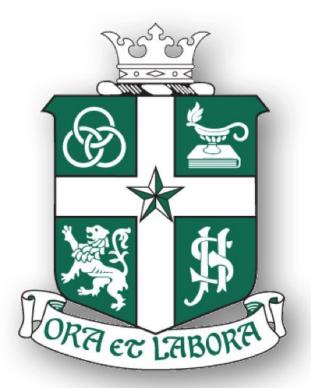

# St Joseph's Institution Junior

A Lasallian school of the Delafalle brothers

# **P4 Technology Integration**

# Outline

- Rationale for the Technology Integration
- How does it look like in the class
- Mobile Device Management & Cyberwellness
- Purchase of iPad -process
- Timeline

# Post COVID World - Learn for Life movement

Home-based learning for primary schools until Oct 7; tuition to move online under new Covid-19 rules Sep 2021

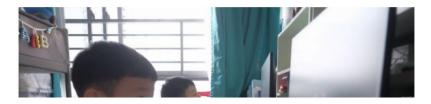

Foster greater independence in our students.

Enable students to be proficient in Digital Literacy

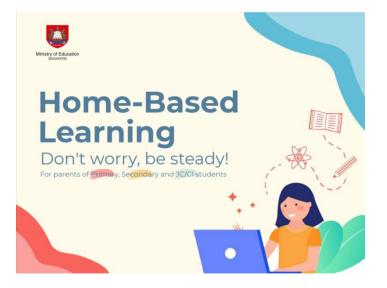

# Technology is an

# enabler

of good learning

SJI Junior

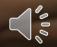

# "Enable"

- Experience Deep Learning
- Builds the acquisition of digital literacy skills

# "Engage"

- Greater visualisation of learning
- Highly Motivated
- Greater collaboration between students

# "Lnhance"

- Learning, 21CC, Digital Literacy
- Technology as an enabler, not skill
- Peer-to-Peer support between students

# Why we chose Apple

- Speed
- Apps
- Create with Pages, Keynote, iMovie
- Intuitive
- Student Privacy & Safety
- Apple Professional Learning

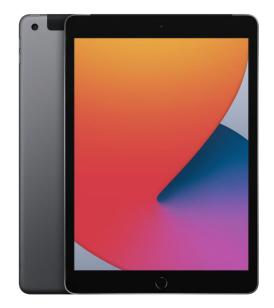

### Learning with Technology - Benefits

- More control and agency
- Control pace
- Access to tools and information
- Not real time
- Community discussions

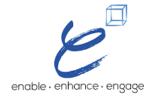

## Learning with Technology - Approaches

- Direct Instruction
- Modeling Make thinking Visible
- Discussion
- Research and Exploration
- Collaborative Tasks
- Practice and Review
- Assessment self/peer
- Reflection and Metacognitive Skill Building

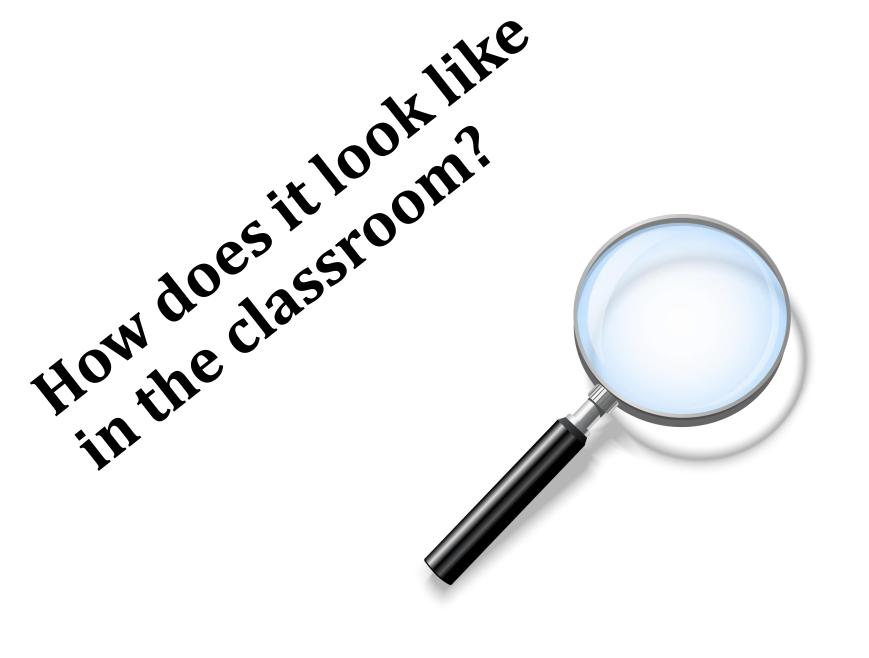

## CREATION OF P4 ENGLISH PROJECT PRESENTATION USING KEYNOTE

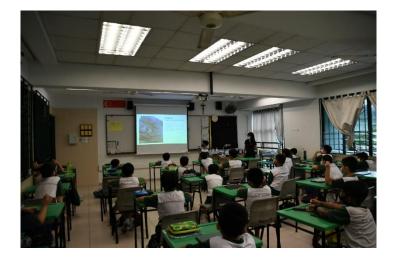

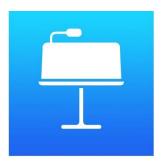

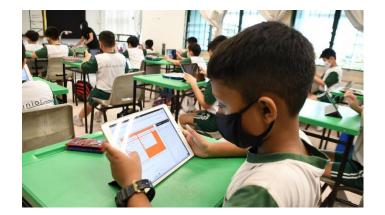

#### P5 SCIENCE PROJECT PRESENTATION DONE OVER ZOOM

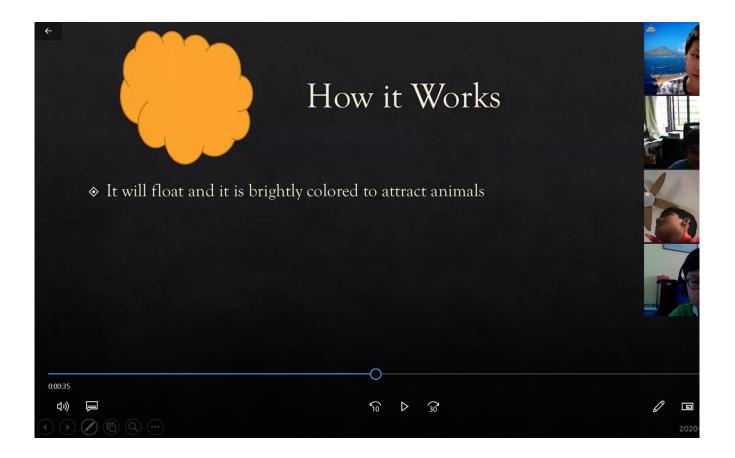

### P6 SCIENCE REVISION USING KAHOOT/QUIZIZZ

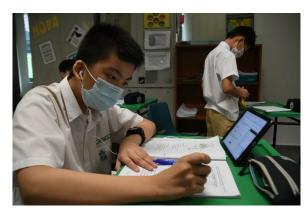

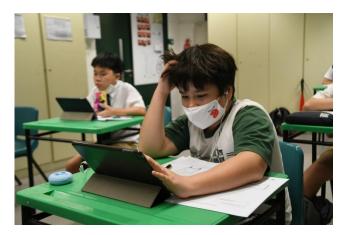

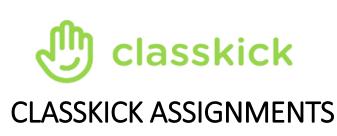

1.HBL Practice Paper Booklet A - MCQ - Friday 1st Oct

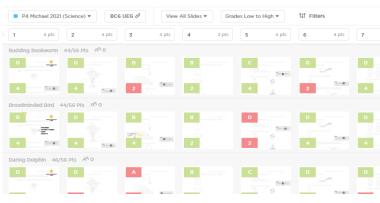

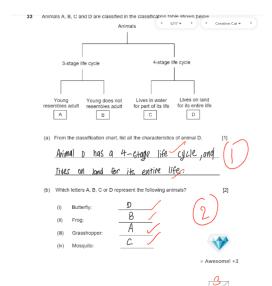

## **Student Learning Space**

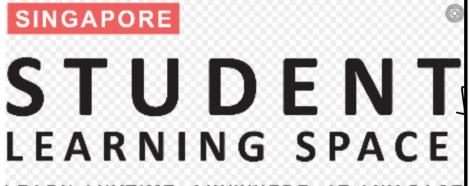

LEARN ANYTIME, ANYWHERE, AT ANY PACE

nary School - Ministry of Education

# **Google Classroom**

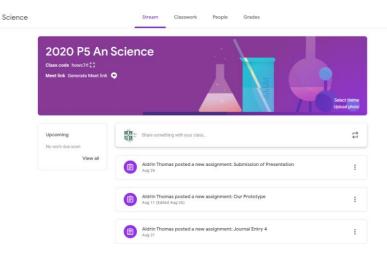

### Common apps used

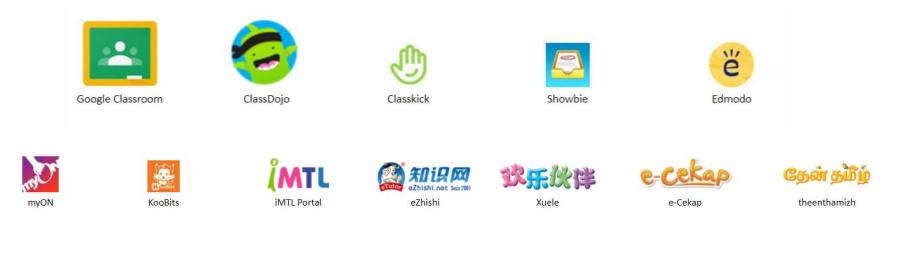

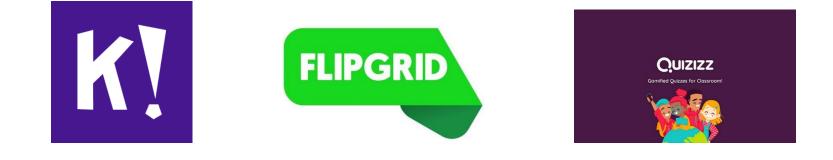

### Maths

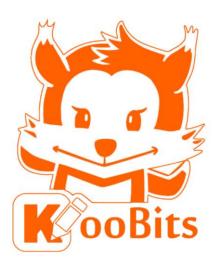

SINGAPORE

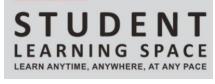

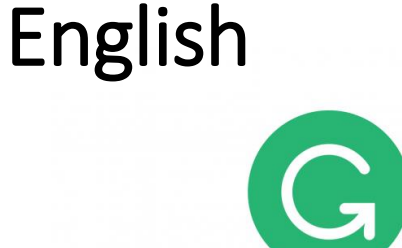

### grammarly

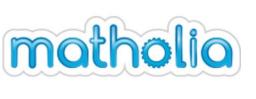

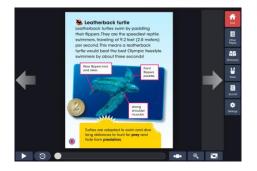

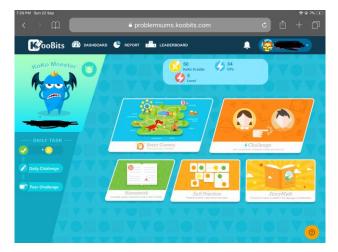

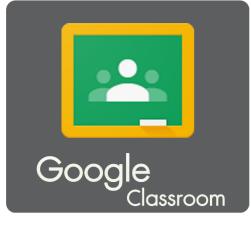

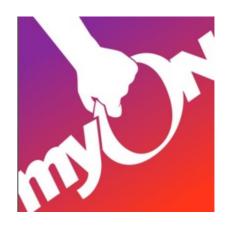

# Mother Tongue

- Keynote is for presentation of project.
- \*Showbie is for submitting work

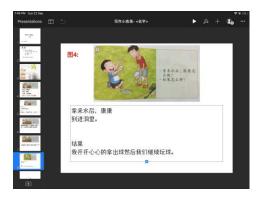

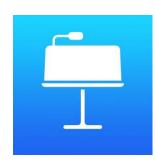

# Science

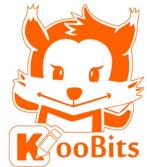

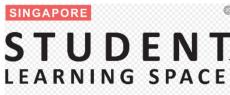

LEARN ANYTIME, ANYWHERE, AT ANY PACE

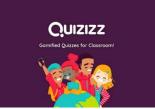

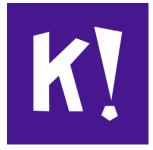

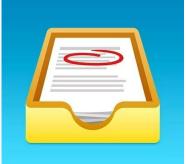

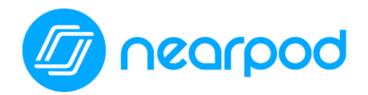

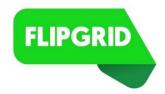

# Mobile Device Management & Cyberwellness

- MDM (Mobile Device Management) System
- Classroom App
- iPad Acceptable Use Policy
- Technology use guidelines for both home & school
- Screen Time
- Cyberwellness Parent-Child Talk

# **APPLE SCHOOL MANAGER**

- Allows each iPad to be enrolled to the school.
- Each student will get an Apple ID Account.
- Given a 200 GB iCloud Storage account to upload your documents and files.
- Apps store is disabled (students can't install any apps)
- iTunes store is disabled.
- Apple Pay is disabled.
- School will centrally install apps for students.

# What MDM does

Configure for Apple Classroom

Block students from installing apps (opt-in)

Single App Mode for teacher guided access

Prevent deletion of apps

Prevent In-App Purchases

Activate Managed Lost Mode and Play a Sound

Prevent accidental erasure of iPad

Time-based restrictions and controls

Block auto-correction and dictionary for school assessment

**Clear Passcodes** 

Block undesirable and unapproved websites

Parental control outside of school hours

Remotely install school approved apps

Configure for MOE wireless access

Remotely trigger app updates

Hide distractions and unused apps like Tips, Video, Reminders, etc

#### Apple Classroom

- · Launch an app or website
- Share documents
- Project student's iPad to screen with Apple TV
- Remote View during class
- Mute
- · Locking the iPad

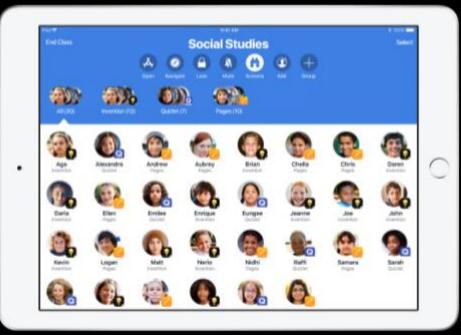

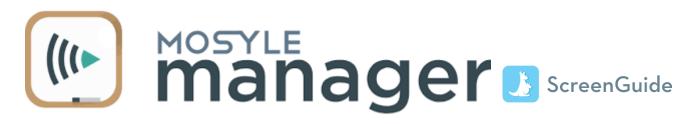

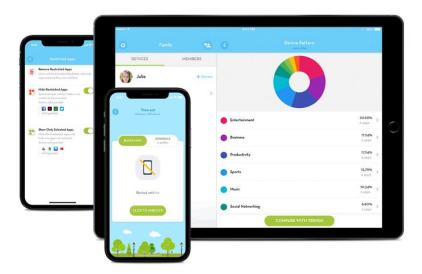

*w*nload ScreenGuide and guide your children on mobile devices.

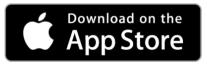

Bookmark this on your homescreen!

# https://screenguide.mosyle.com/

### **Tools for Parents**

Time Out Feature Screen Time Restriction settings Restrict specific Apps Lock in one App Web filter and many others..

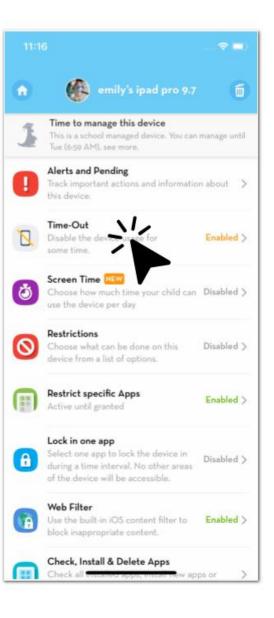

#### Lock the device by setting a time duration and tap "Click to Block"

| 3                                                          | <b>Time-out</b><br>Block your child's device |  |  |
|------------------------------------------------------------|----------------------------------------------|--|--|
| -6                                                         | LOCK NOW SCHEDULE                            |  |  |
| Inactivate the use of your child's device by<br>locking it |                                              |  |  |
| Select the duration                                        |                                              |  |  |
|                                                            | 15 minutes                                   |  |  |
|                                                            | 45 minutes                                   |  |  |
|                                                            |                                              |  |  |
|                                                            |                                              |  |  |
|                                                            |                                              |  |  |

Or set a recurring schedule, for example "Dinner Time" every day between 6pm tp 7pm

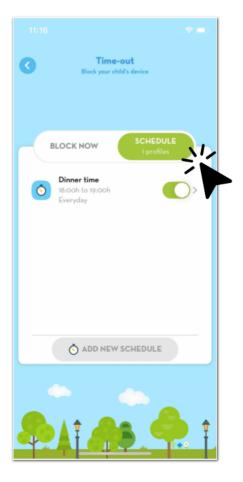

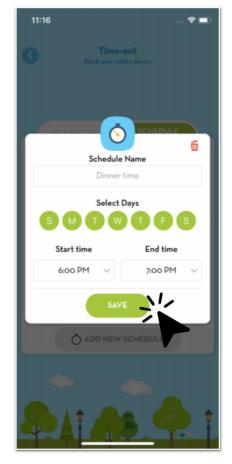

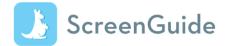

#### Download ScreenGuide and guide your children on mobile devices.

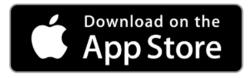

A video series on how to use the Screen Guide is available on our school website where you can learn how control the use of the iPad.

These include adding student's iPad to parent's phone. (android or iPhone) Using the timeout feature, screentime feature, remotely lock iPad and so on.

# https://screenguide.mosyle.com/

#### Digital Parenting For the Win! Series (2023-DP-06)

#### C TOUCH Parenting

# BUILDING A POSITIVE Calle Each a Part, Not Apart

While children across the board are equally exposed to cyber risks as long as they are given online access, having a strong and positive family digital culture could help mitigate the impact of those risks. This interaction-focused module brings together families to begin certain needed conversations in this area with a light-hearted touch, and seeks to motivate families to carry them on beyond the session.

Through this workshop, we hope that parent participants will be able to:

- 1. Picture how involving their children in building up a positive digital family culture can look like
- 2. Gain a better understanding of their children's mobile habits and their underlying motivations
- 3. Learn how to connect with their children more effectively in this digital age

We hope that child participants will be able to:

- 1. Appreciate the need of communicating with their parents on their online activities
- Understand the value of self-monitoring, selfregulation and self-control
- 3. Understand the importance of their roles as digital natives in helping to shape a positive digital family culture at home

Parent-child module

If There's a Report Card for a Cyber Well Family, How Would You Want Yours to Fare?

- 66 It brings together families with children at different stages of exposure to the current digital culture and to consider how best to approach it as a family. It also offers an opportunity to discuss the points raised as a family.
- It is an eye opener and a aood reflection of what we as parents know and assumed to know.

I was not expecting support from the kids. But by the first half hour, we had the whole family engaged in the session, spouse included!

Available in both Online<sup>\*</sup> and Face-to-face Seminar formats

We use Zoom Meetings as our online seminar platform and encourage "face-to-face interactions with our participants by default

parenting@touch.org.sg

#### 11<sup>th</sup> Nov 0930-1100 Zoom details: Meeting ID: 928 0806 7621 Passcode: 853296

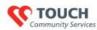

STRONG PAMILIES + CARING GENERATIONS + ENABLED COMMUNITIES

zoom For enquiry, please e-mail to

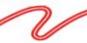

# Looking Ahead: Key Milestones

### Purchase of iPad and Stylus

Further instructions to be sent in a separate Parents' Gateway announcement as we await launch of new model of the iPad by Apple.

## Use of Apple Pencil or Logitech Crayon

The school will be making use of the stylus (either Apple stylus or Logitech Crayon or a stylus that supports Apple Scribble in iOS 14) to enhance the teaching and learning experience for the students.

One example is that the students will be able to write on the apps directly instead of typing using the virtual keyboard.

Use of stylus for handwriting, mindmapping, digital art, maths equations and models. Supports SLS input.

Parents may want to consider cheaper stylus that are iPad compatible. These are available online at Qoo10, Lazada, Shoppee etc. These cost around \$30.

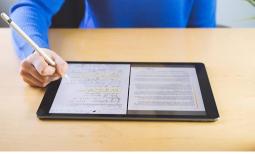

## Purchasing your own iPad

Parents who wish to bring their own models need the following requirements:

- All iPad Pro models
- iPad 5th generation or later
- iPad Air 2 or later
- And needs to be support iPadOS 14.5.

This will enable teachers to monitor students in Apple Classroom as Parental Control using the ScreenGuide App.

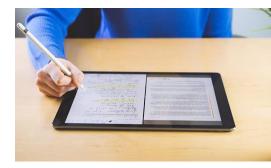

# iPad Purchase and enrolment timeline

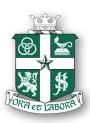

| Purchase from Vendor                                                                                                    | Purchase from Apple Store and other sources |  |  |  |
|----------------------------------------------------------------------------------------------------|---------------------------------------------|--|--|--|
| <b>Purchase iPads by end November</b> (expected delivery time is about 3 weeks depending on stock availability)                                                                                            | Obtain the iPad by end December             |  |  |  |
| Bring iPad to school to be enrolled to Apple School Manager<br>(*iPads need to be completely erased and restore to factory settings)<br>January 8 <sup>th</sup> – 12 <sup>th</sup> January                 |                                             |  |  |  |
| Instructions will be given for installation of Screen Guide parental control app on the device<br>in Jan 2024. Hands-on workshop will be conducted for parents who are interested in end<br>Jan/early feb. |                                             |  |  |  |
| iPad familiarisation modules will be put up in S<br>Nov- Dec Holidays                                                                                                    | SLS for students to work with.              |  |  |  |
| Start Right Programme in new P4 class<br>Jan 2024                                                                                                    |                                             |  |  |  |
| ScreenGuide training for Parents in January 20                                                                                                    | 24 (Date to be confirmed)                   |  |  |  |

# **Types of Subsidies**

- FAS (Financial Assistance Scheme)
  - Documents (follow FAS application form)
  - 100% subsidy
  - Insurance included

- Partial Subsidy
  - < \$1200 per capita</p>
  - Documents (IC, Income

statements, Child's BC)

Insurance included

#### **KEY DATES & TIMELINES TO TAKE NOTE OF**

|   | Description (action you may be required to take)                                                                                       | Date                                                                                |
|---|----------------------------------------------------------------------------------------------------|-------------------------------------------------------------------------------------|
| 1 | Launch of Infokit on P4 Learning with Technology                                                                                       | 12 <sup>th</sup> October 2023                                                       |
| 2 | Parent Briefing & Cyberwellness Parent-Child Talk<br>Saturday 11 <sup>th</sup> November (930am – 11 am)                                | 11 <sup>th</sup> Nov 2023<br>(Saturday)                                             |
|   | Zoom details:                                                                                                    |                                                                                     |
|   | Meeting ID: 928 0806 7621<br>Passcode: 853296                                                                                          |                                                                                     |
| 3 | If purchasing iPad through vendor.                                                                                                    | To start ordering when pricelist is                                                 |
|   | A separate Parents' Gateway will be sent regarding the pricelist and procurement.                                                      | out.                                                                                |
|   | * We are waiting for Apple to launch the latest iPad model.                                                                            |                                                                                     |
| 4 | If getting your own iPad – please bring the iPad to<br>school in Jan 2023<br>* (To bring iPad that has been Reset to Factory Settings) | Bring to school in<br>Term 1 Week 2.<br>8 <sup>th</sup> – 12 <sup>th</sup> Jan 2024 |
| 5 | Subsidy form (if applicable) available on<br>https://go.gov.sg/e3subsidy                                                               | To submit by<br>17 <sup>th</sup> Nov 2023                                           |
| 6 | START RIGHT PROGRAMME     Start Right Programme                                                                                        | JAN 2024                                                                            |
|   | <ul> <li>iPad Familiarisation SLS Lesson Package (Nov-<u>Dec.</u><br/>2023)</li> </ul>                                                 |                                                                                     |
| 7 | SCREENGUIDE PARENT WORKSHOP (1 Hr) - How to manage your child's iPad using the Screenguide app                                         | JAN/FEB 2024<br>(Date to be<br>confirmed)                                           |

Should you have any queries, please fill this up at https://go.gov.sg/e3query

# Thank You!